## User Interface

# Programmable Kevs

Your phone has four programmable function keys with status LEDs, shown with default configuration.

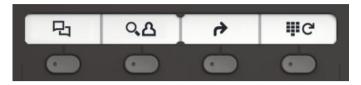

Operating instructions can be found on the back.

# **Fixed Function Keys**

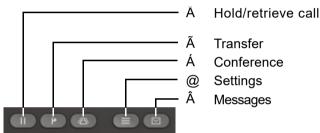

## 5-Way Navigator

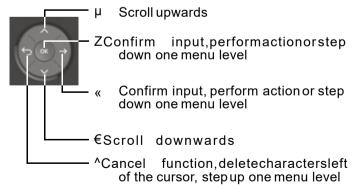

# Audio keys

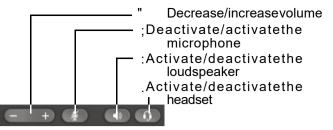

## Notification LED

With the Notification LED different phone status can be identified:

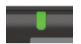

- Off: Idle
- · Green solid: Active call
- Green pulsing: Incoming call
- Amber solid: Call(s)on hold
- Amber pulsing: Held call re-presenting
- · Red solid: New missed call
- Redpulsing: New voicemail (MWI)

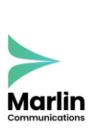

0800 032 8274 marlincomms.co.uk support@marlincomms.co.uk

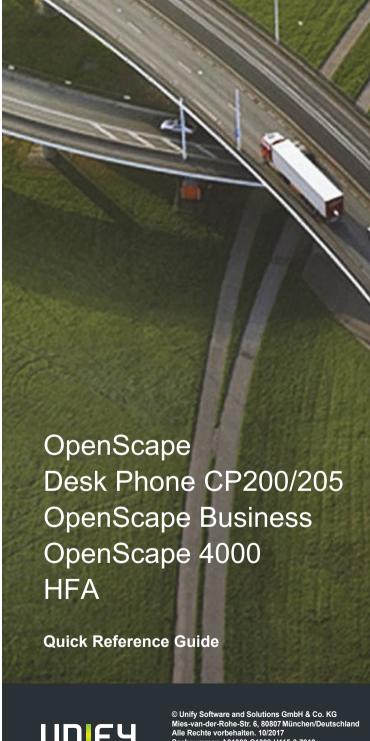

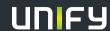

Sachnummer: A31003-C1000-U115-3-7619

unify.com

# Using your OpenScape Desk Phone CP200/205

#### Place a Call

- · Lift handset, dial number or
- · Dial number and lift handsetor
- For handsfree mode or if headset is connected: dial number.

#### Answer a Call

- · Lift handset or
- for handsfree mode: press: or
- · if headsetisconnected:press..

#### End a Call

- Hang up, or
- For handsfree mode: press: or
- · If headset is connected: press.

## **Open listening**

During a call with handset:

Press:.

Switch off open listening:

• Press:.

## Switch between Handset and Handsfree Mode

Swith to handsfree mode during a Call:

• Hold down: until you hangup handset.

Swith to handset:

Lift handset.

### Hold and Retrieve a Call

During a call with Party A:

- PressÄ. Party A is put on hold.
- To retrieve a held call: press Ä again (OpenScape4000:selectretrieve from context menu).

# Using your OpenScape Desk Phone CP200/205

#### Consultation

During a call with Party A:

- 1. PressZ. Party A is put on hold.
- Call Party B.
- 3. If the conversation with Party B is finished, pressZ or wait, until Party B hashang up.

You are now connected again to Party A.

## Toggle

During a call with Party A:

- 1. PressZ. Party A is put on hold.
- 2. Call Party B.
- 3. If connected to Party B, press€ and Z to toggle. Pressing Z repeatedly toggles between Party A and B.

### Make a Conference Call

During a call with Party A:

- 1. PressZ. Party A is put on hold.
- 2. Call Party B.
- 3. If connected to Party B, pressÁ.

You are now in a conference call with Party A and B.

### Transfer a Call

During a call with Party A:

- 1. PressZ. Party A is put on hold.
- 2. Call Party B.
- If connected Party B, pressÃ. Alternatively, the call can be transferred without consultation (blind transfer).

The party A will be transfered to Party B.

#### Call back

- Call an internal Party. The Party does not lift the handset or is busy.
- 2. PressZ, the call back is activated.
- 3. Assoon as the not reached Party hashung up, the callback is triggered and your telephone rings.
- 4. Answer the call back. The not reached Party is called.

## Programmable keys

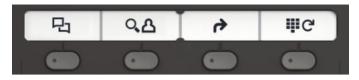

## 

- 1. Press .
- 2. PressZ to show the entries.
- Presst€ and µ to select additional functions like: –show time.
  - call number or
  - delete entry

# Y Phone book (OpenScape Business) 1

- 1. Press\_
- 2. Pressingdigit keys on the dialpad severaltimes: Limit the list of names in the phone book to the desired initial letters, example:

1x 7 2x 3 1x 8 searchesfor "PET"at the beginning of the word.

- 3. Scrollthroughthelistby".
- 4. PressZ to show the entry.

## ß Call Forwarding

Press\_.Callswill forwardedto theprogrammed destination.

To switch off the call forwarding:

•Press \_ again.

## Ç Redial

Dials one of the stored external numbers.

- 1. Press\_.
- 2. Scrollthroughthelistby".
- 3. PressZ to call the number.

For programming the keys seethe user manual .

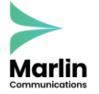

0800 032 8274 marlincomms.co.uk support@marlincomms.co.uk